# *illumina*

# Système NextSeq

# Guide de préparation du site

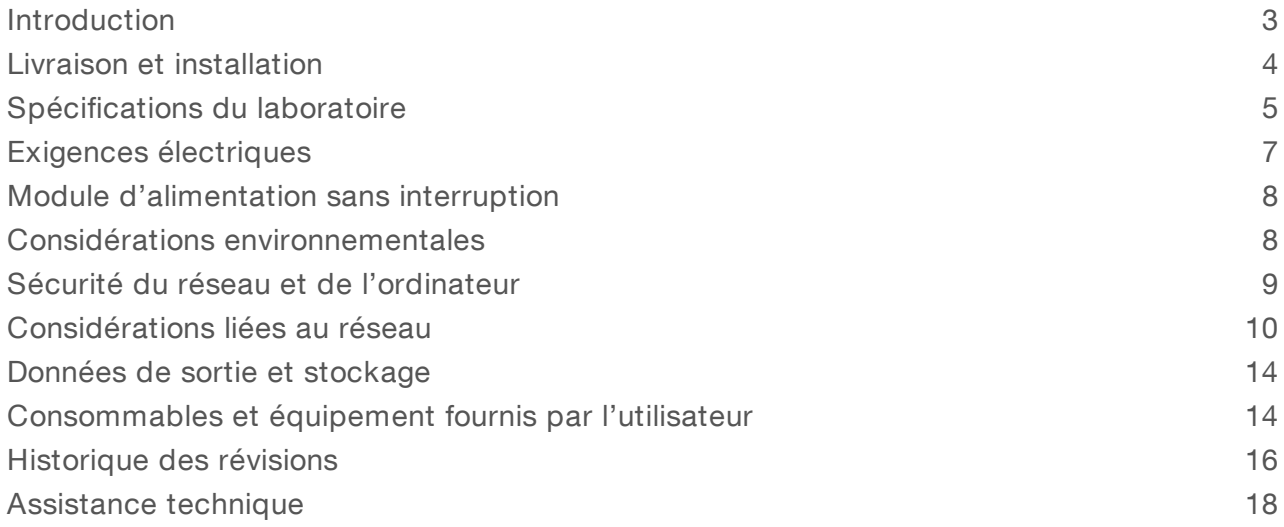

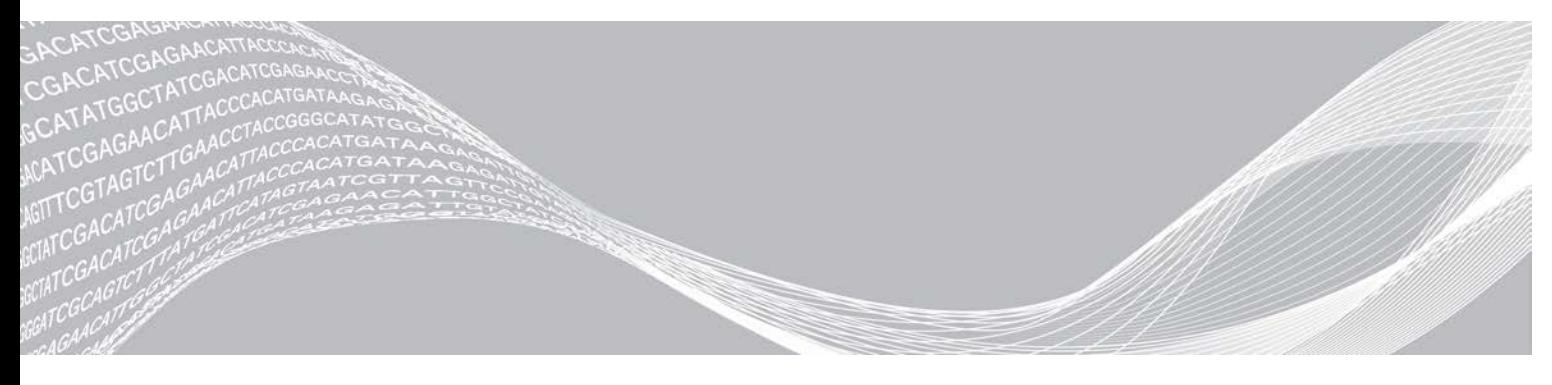

Document nº 15045113 v04 FRA Juin 2019

EXCLUSIF À ILLUMINA

Destiné à la recherche uniquement. Ne pas utiliser à des fins de diagnostic.

Ce document et son contenu sont exclusifs à Illumina, Inc. et à ses sociétés affiliées (« Illumina »); ils sont exclusivement destinés à l'usage contractuel de son client dans le cadre de l'utilisation du ou des produits décrits dans les présentes et ne peuvent servir à aucune autre fin. Ce document et son contenu ne seront utilisés ou distribués à aucune autre fin et ne seront communiqués, divulgués ou reproduits d'aucune façon sans le consentement écrit préalable d'Illumina. Illumina ne cède aucune licence en vertu de son brevet, de sa marque de commerce, de ses droits d'auteur ou de ses droits traditionnels ni des droits similaires d'un tiers quelconque par ce document.

Les instructions contenues dans ce document doivent être suivies strictement et explicitement par un personnel qualifié et adéquatement formé de façon à assurer l'utilisation correcte et sûre du ou des produits décrits dans les présentes. Le contenu intégral de ce document doit être lu et compris avant l'utilisation de ce ou ces produits.

SI UN UTILISATEUR NE LIT PAS COMPLÈTEMENT ET NE SUIT PAS EXPLICITEMENT TOUTES LES INSTRUCTIONS CONTENUES DANS LES PRÉSENTES, IL RISQUE DE CAUSER DES DOMMAGES AU(X) PRODUIT(S), DES BLESSURES, NOTAMMENT AUX UTILISATEURS ET À D'AUTRES PERSONNES, AINSI QUE D'AUTRES DOMMAGES MATÉRIELS, ANNULANT AUSSI TOUTE GARANTIE S'APPLIQUANT AU(X) PRODUIT(S).

ILLUMINA DÉCLINE TOUTE RESPONSABILITÉ DÉCOULANT DE L'UTILISATION INAPPROPRIÉE DU OU DES PRODUITS DÉCRITS DANS LES PRÉSENTES (Y COMPRIS LEURS COMPOSANTES ET LE LOGICIEL).

© 2019 Illumina, Inc. Tous droits réservés.

Toutes les marques de commerce sont la propriété d'Illumina, Inc. ou de leurs détenteurs respectifs. Pour obtenir des renseignements sur les marques de commerce, consultez la page [www.illumina.com/company/legal.html.](http://www.illumina.com/company/legal.html)

#### <span id="page-2-0"></span>Introduction

Ce guide présente les caractéristiques et les recommandations relatives à la préparation du site pour l'installation et l'utilisation des systèmes NextSeq<sup>MC</sup> 500 et NextSeq<sup>MC</sup> 550 d'Illumina<sup>MD</sup> :

- $\blacktriangleright$  Espace requis pour le laboratoire
- $\blacktriangleright$  Exigences électriques
- $\blacktriangleright$  Contraintes environnementales
- $\blacktriangleright$  Spécifications informatiques
- **EXECONSOMMADES et équipement fournis par l'utilisateur**

#### Considérations relatives à la sécurité

Consultez le *Guide de sécurité et de conformité du système NextSeq (document nº 15046564)* pour obtenir des renseignements importants concernant les considérations relatives à la sécurité.

#### Ressources supplémentaires

La documentation suivante est disponible en téléchargement sur le site Web d'Illumina.

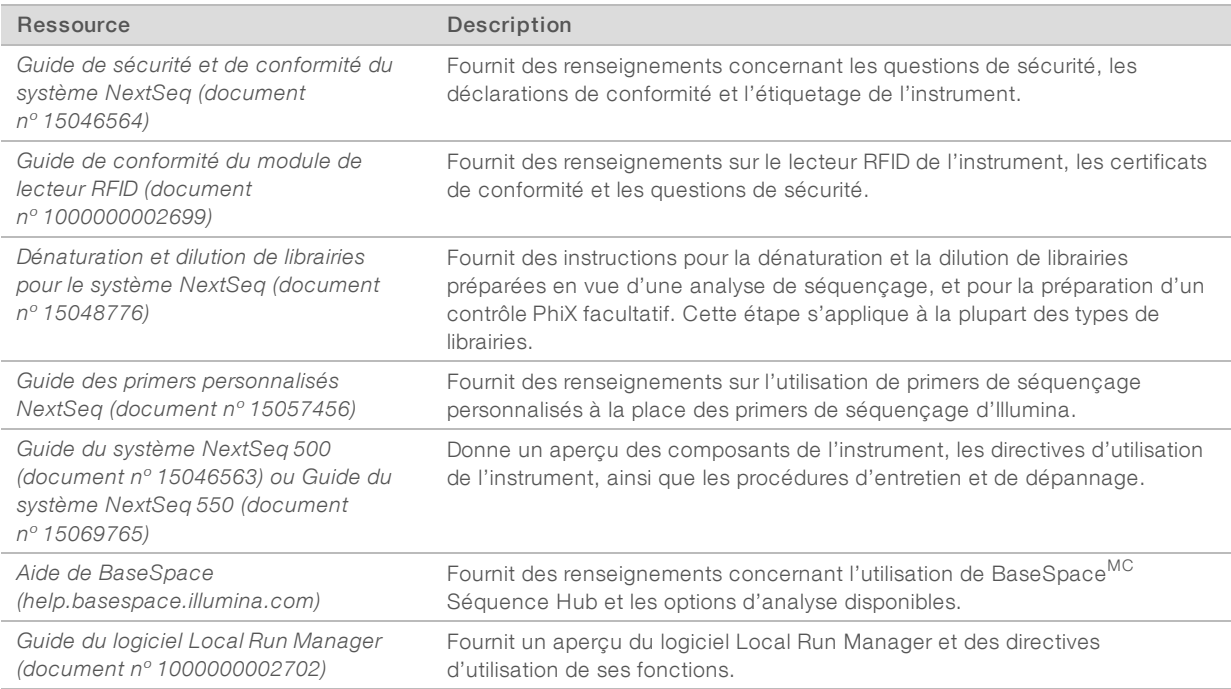

Consultez les [pages d'assistance du système NextSeq](http://support.illumina.com/) sur le site Web d'Illumina pour accéder à la documentation, aux téléchargements de logiciels, à la formation en ligne et aux foires aux questions.

# <span id="page-3-0"></span>Livraison et installation

Un fournisseur de services agréé livre le système, déballe les composants et installe l'instrument sur la paillasse du laboratoire. Assurez-vous que l'espace et la paillasse de laboratoire sont prêts avant la livraison.

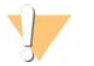

#### ATTENTION

Seul le personnel autorisé est à même de déballer, installer ou déplacer l'instrument. Une mauvaise manipulation de l'instrument peut avoir une incidence sur l'alignement ou endommager les composants de l'instrument.

Un représentant Illumina s'occupe de l'installation et de l'alignement de l'instrument. Si vous connectez l'instrument à un système de gestion des données ou à un emplacement réseau à distance, assurez-vous que le chemin d'accès à l'espace de stockage des données a été défini avant la date d'installation. Votre représentant Illumina pourra ainsi tester la procédure de transfert de données au cours de l'installation.

L'installation, la maintenance et le service requièrent l'accès aux ports USB de l'instrument.

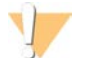

#### **ATTENTION**

Une fois que votre représentant Illumina a installé et aligné l'instrument, *ne le déplacez pas*. Un déplacement inapproprié de l'instrument peut avoir un impact sur l'alignement optique et compromettre l'intégrité des données. Si vous devez déplacer l'instrument, communiquez avec votre représentant Illumina.

#### Dimensions et contenu de la caisse

Le système NextSeq est livré dans une seule caisse. Consultez les dimensions suivantes pour déterminer la largeur minimale de porte nécessaire pour accueillir la livraison.

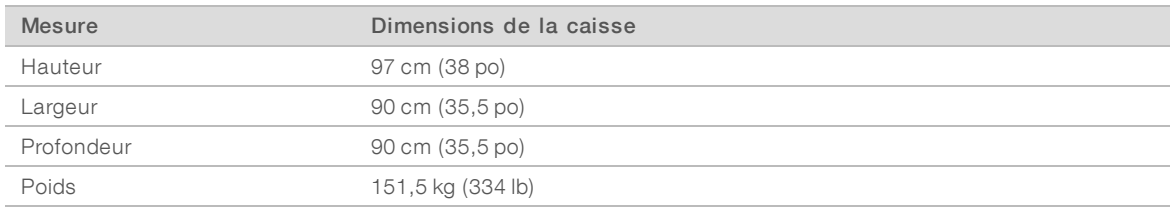

La caisse contient l'instrument et les composants suivants :

- $\blacktriangleright$  Flacon de réactifs usagés
- cartouche de lavage des réactifs et cartouche de lavage du tampon
- Adaptateur de puce BeadChip
- Cordon d'alimentation
- <sup>u</sup> *Guide du système NextSeq 500 (document nº 15046563) ou Guide du système NextSeq 550 (document nº 15069765)*
- Guide de sécurité et de conformité du système NextSeq (document nº 15046564)
- <sup>u</sup> *Guide de l'utilisateur du lecteur RFID modèle TR-001-44 (document nº 15041950)*
- La trousse d'accessoires comportant les éléments suivants :
	- $\blacktriangleright$  Clavier et souris
	- câble réseau blindé, CAT 5e

# <span id="page-4-0"></span>Spécifications du laboratoire

Cette section décrit les spécifications et les exigences pour la configuration de votre espace de laboratoire. Pour obtenir plus de renseignements, consultez la section *[Considérations environnementales](#page-7-1)*, page 8.

### Dimensions de l'instrument

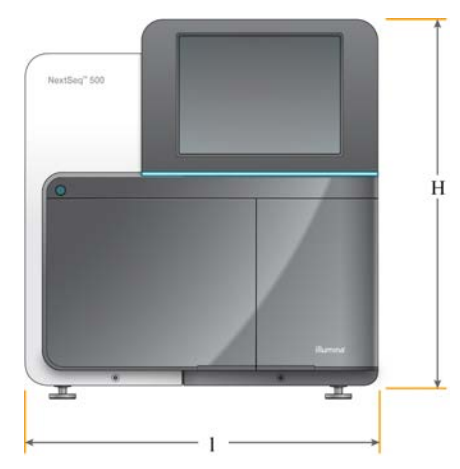

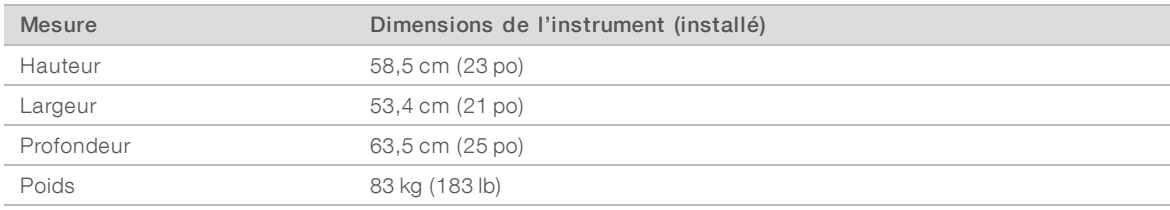

# Spécifications de positionnement

Positionnez l'instrument de façon à assurer une ventilation adaptée, un accès à l'interrupteur d'alimentation et à la prise d'alimentation ainsi qu'un accès pour l'entretien de l'instrument.

- <sup>u</sup> Assurez-vous de pouvoir atteindre le côté gauche de l'instrument afin d'accéder à l'interrupteur d'alimentation situé sur le panneau arrière.
- Placez l'instrument de façon à ce que le personnel puisse débrancher rapidement le cordon d'alimentation de la prise.
- Assurez-vous que l'instrument est accessible de tous les côtés.

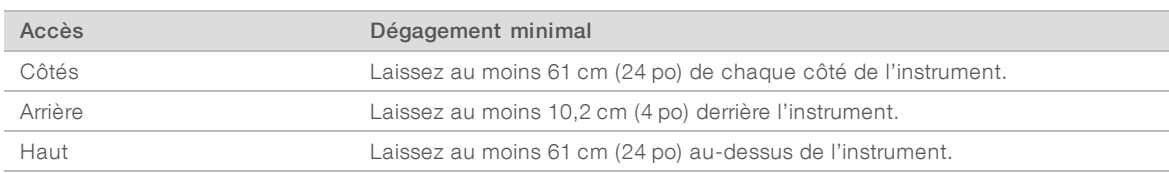

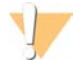

#### ATTENTION

Un déplacement inapproprié de l'instrument peut avoir un impact sur l'alignement optique et compromettre l'intégrité des données. Si vous devez déplacer l'instrument, communiquez avec votre représentant Illumina.

# Recommandations à propos de la paillasse de laboratoire

Les instruments comprennent des éléments optiques de précision. Placez l'instrument sur une paillasse de laboratoire solide et loin de toute source de vibration.

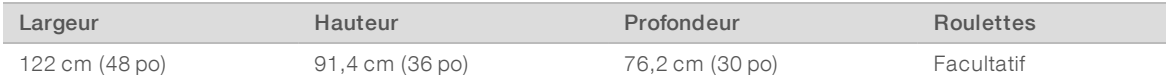

Pour les clients nord-américains, Illumina recommande la paillasse de laboratoire suivante : Bench-Tek Solutions [\(www.bench-tek.com\)](http://www.bench-tek.com/), nº BT40CR-3048BS-PS.

#### Recommandations relatives aux vibrations

Suivez les recommandations ci-dessous pour limiter les vibrations lors des analyses de séquençage et garantir des performances optimales :

- Placez l'instrument sur une paillasse de laboratoire solide.
- Ne placez sur la paillasse aucun autre équipement susceptible de provoquer des vibrations, comme un agitateur, une centrifugeuse ou des instruments dotés de ventilateurs lourds.
- $\blacktriangleright$  Ne posez aucun objet sur l'instrument.
- **Lorsque l'instrument est en cours de séquençage, n'ouvrez pas la porte du compartiment des réactifs,** la porte du compartiment du tampon, la porte de service de droite ni la porte de la Flow Cell.

## Installation du laboratoire pour les procédures PCR

Certaines méthodes de préparation des librairies exigent une procédure PCR (amplification en chaîne par polymérase).

Afin d'éviter une contamination du produit PCR, établissez des zones et des procédures de laboratoire exclusives avant de commencer à travailler dans le laboratoire. Les produits PCR peuvent contaminer les réactifs, les instruments et les échantillons, ce qui peut entraîner des résultats inexacts et retarder les opérations normales.

# Établir des zones pré-PCR et post-PCR

- $\blacktriangleright$  Établissez une zone pré-PCR pour la procédure pré-PCR.
- $\blacktriangleright$  Établissez une zone post-PCR pour le traitement des produits PCR.
- ides N'utilisez jamais le même évier pour laver le matériel pré-PCR et post-PCR.
- $\triangleright$  N'utilisez jamais le même système de purification d'eau entre les zones pré-PCR et post-PCR.
- ▶ Stockez les fournitures utilisées dans les protocoles pré-PCR dans la zone pré-PCR et transférez-les vers la zone post-PCR au besoin.

# Équipements et fournitures dédiés

- $\triangleright$  N'utilisez jamais le même équipement et les mêmes fournitures durant la procédure pré-PCR et la procédure post-PCR. Réservez des fournitures et un équipement pour chaque zone.
- Établissez des zones de stockage dédiées aux consommables utilisés dans chaque zone.

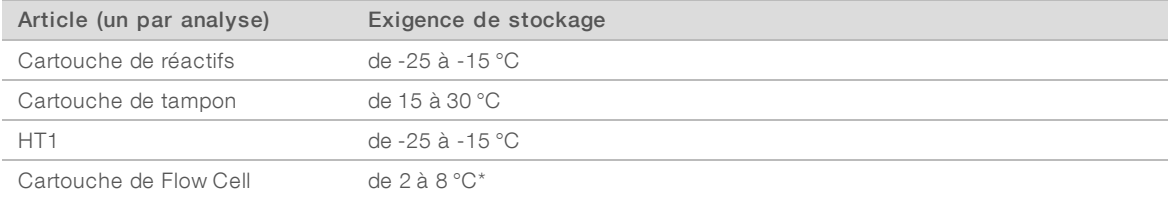

#### Exigences de stockage pour les consommables de séquençage

<span id="page-6-0"></span>\* Trousses de réactifs NextSeq v2.5 livrées à température ambiante

# Exigences électriques

#### Caractéristiques d'alimentation

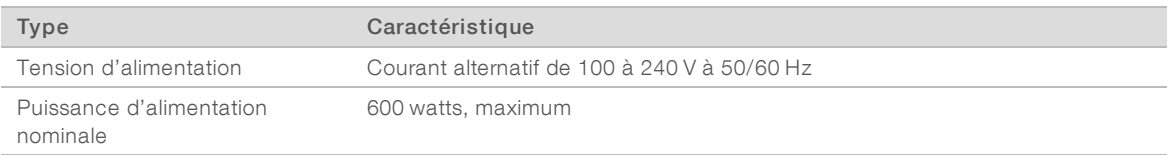

#### **Branchements**

Le câblage de votre installation doit être réalisé à l'aide de l'équipement suivant :

- Pour une tension de 100 à 120 volts CA: une alimentation dédiée de 15 A mise à la terre avec tension appropriée et mise électrique à la terre est requise. Amérique du Nord et Japon — Branchement : NEMA 5-15
- Pour une tension de 220 à 240 volts CA : une alimentation de 10 A mise à la terre avec tension appropriée et mise électrique à la terre est requise. Si la tension varie de plus de 10 %, un régulateur de tension est requis.

#### Mise à la terre de protection

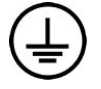

L'instrument dispose d'une connexion de mise à la terre protectrice dans le boîtier. La prise de terre de sécurité du cordon d'alimentation retourne la mise à la terre protectrice à une référence sûre. La connexion de mise à la terre protectrice du cordon d'alimentation doit être en bon état lorsque le dispositif est utilisé.

#### Cordons d'alimentation

L'instrument est livré avec une prise conforme à la norme internationale CEI 60320 C14 et il est livré avec un cordon d'alimentation adapté à chaque région.

Les tensions dangereuses ne sont supprimées de l'instrument que lorsque le cordon d'alimentation est débranché de la source d'alimentation c.a.

Pour obtenir des prises équivalentes ou des cordons d'alimentation adaptés aux normes locales, consultez un fournisseur tiers tel que Interpower Corporation (www.interpower.com).

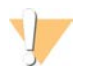

#### **ATTENTION**

N'utilisez jamais de rallonge pour brancher l'instrument à l'alimentation électrique.

# Fusibles

<span id="page-7-0"></span>L'instrument ne contient aucun fusible remplaçable par l'utilisateur.

#### Module d'alimentation sans interruption

L'utilisation d'un module d'alimentation sans interruption (ASI) fourni par l'utilisateur est hautement recommandée. Illumina ne peut être tenue responsable des conséquences d'une interruption de l'alimentation sur une analyse, que l'instrument soit équipé ou non d'une ASI. Les groupes électrogènes standards ne sont généralement *pas* de type « sans coupure » et l'alimentation est souvent interrompue brièvement avant la reprise du courant.

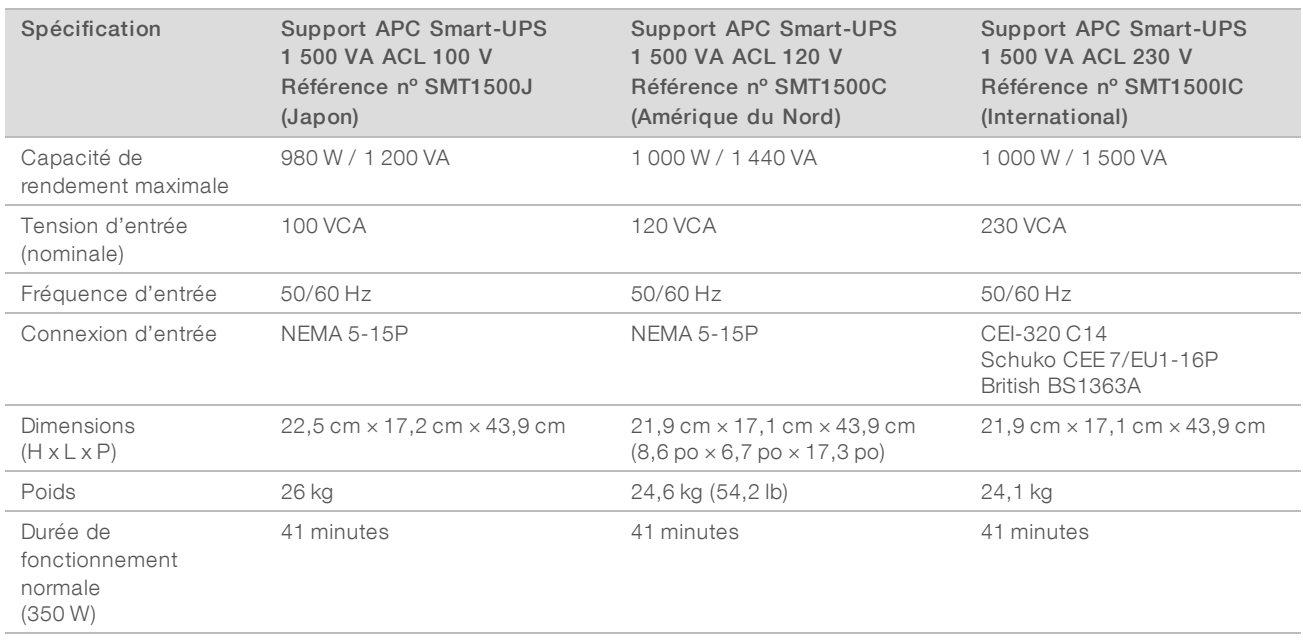

Le tableau suivant répertorie les recommandations à considérer par région.

Pour obtenir une ASI équivalente qui respecte les normes locales des installations en dehors des régions référencées, consultez un fournisseur tiers, tel que Interpower Corporation (www.interpower.com).

#### <span id="page-7-1"></span>Considérations environnementales

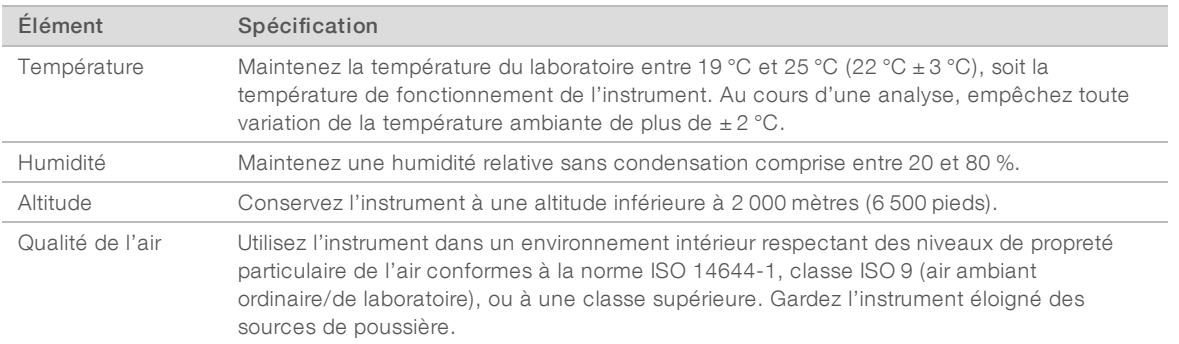

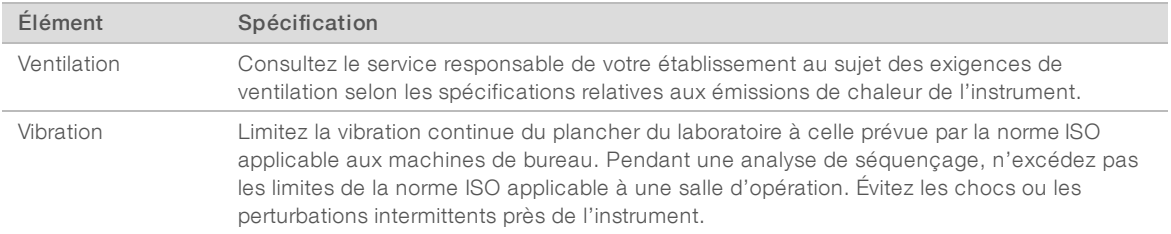

# Émission de chaleur

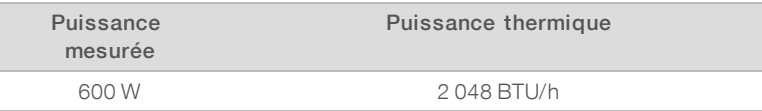

#### Niveau de bruit produit

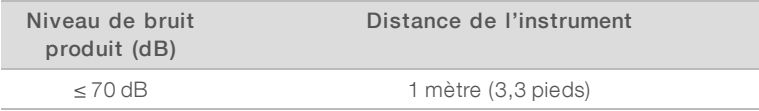

Le niveau de bruit inférieur ou égal à 70 dB correspond à celui d'une conversation normale à une distance d'environ un mètre (3,3 pieds).

#### <span id="page-8-0"></span>Sécurité du réseau et de l'ordinateur

Les sections suivantes présentent les directives relatives au maintien de la sécurité du réseau et de l'ordinateur. Pour connaître les précisions sur les configurations recommandées, consultez la section *[Configurations du système d'exploitation](#page-11-0)*, page 12.

#### <span id="page-8-1"></span>Logiciel antivirus

Il est recommandé d'installer le logiciel antivirus de votre choix afin de protéger l'ordinateur de commande de l'instrument contre les virus.

Afin d'éviter la perte de données ou les interruptions, configurez le logiciel antivirus comme suit :

- $\triangleright$  Paramétrez des analyses manuelles. N'activez pas les analyses automatiques.
- **Lancez les analyses manuelles uniquement lorsque l'instrument n'est pas en cours d'utilisation.**
- <sup>u</sup> Autorisez le téléchargement des mises à jour sans autorisation de l'utilisateur, mais empêchez leur installation automatique.
- lation N'effectuez pas de mise à jour alors que l'instrument fonctionne. Effectuez la mise à jour uniquement lorsque l'instrument ne fonctionne pas et lorsqu'il est opportun de redémarrer l'ordinateur de l'instrument.
- N'autorisez pas le redémarrage automatique de l'ordinateur après une mise à jour.
- Excluez le lecteur des données et le répertoire des applications de la protection du système de fichiers en temps réel. Appliquez ce paramètre au répertoire C:\Illumina et au lecteur D:\.
- vindows Defender est désactivé par défaut. Le maintenir désactivé. Ce produit Windows peut avoir une incidence sur les ressources de l'ordinateur utilisées par le logiciel Illumina.

# <span id="page-9-0"></span>Considérations liées au réseau

Le système NextSeq est conçu pour être utilisé avec un réseau, que les analyses soient reliées à BaseSpace Sequence Hub ou effectuées en mode manuel.

L'exécution d'une analyse en mode manuel nécessite une connexion réseau pour le transfert des données de l'analyse vers un emplacement réseau. N'enregistrez pas les données des analyses sur le disque dur local du système NextSeq. Le disque dur est destiné au stockage temporaire avant le transfert automatique des données. Toutes les données enregistrées sur le disque dur en dehors de l'analyse en cours remplissent le disque dur et empêchent des analyses ultérieures jusqu'à ce que de l'espace soit libéré.

Une connexion à Internet est nécessaire pour les opérations suivantes :

- ▶ Se connecter à BaseSpace Sequence Hub d'Illumina.
- Installation des mises à jour du logiciel de commande NextSeq à partir de l'interface du système.
- <sup>u</sup> Téléversement des données sur l'état de l'instrument.
- <sup>u</sup> [Facultatif] Soutien à distance de l'assistance technique d'Illumina.

#### Connexions réseau

Suivez les recommandations suivantes pour installer et configurer une connexion réseau :

- Utilisez une connexion dédiée de 1 gigabit entre l'instrument et votre système de gestion des données. Cette connexion peut être établie directement ou à l'aide d'un commutateur réseau.
- La bande passante requise pour une connexion est la suivante :
	- <sup>u</sup> 50 Mb/s par instrument pour les téléversements à l'intérieur du réseau.
	- Facultatif] 200 Mb/s par système pour les téléchargements de BaseSpace Sequence Hub.
	- Facultatif] 5 Mb/s par système pour le téléversement des données sur l'état de l'instrument.
- **Les commutateurs doivent être gérés.**
- L'équipement de réseau, comme les commutateurs, doit avoir un débit minimum de 1 gigabit par seconde.
- e Calculez la capacité totale de la charge de travail sur chaque commutateur réseau. Le nombre d'instruments connectés et l'équipement auxiliaire, comme une imprimante, peuvent avoir une incidence sur la capacité.

Suivez les recommandations suivantes pour installer et configurer une connexion réseau :

- Si possible, isolez le trafic de séquençage du reste du trafic sur le réseau.
- <sup>u</sup> Les câbles doivent être de catégorie 5e ou d'une catégorie plus élevée. Un câble réseau blindé CAT 5e d'une longueur de 3 mètres (9,8 pieds) est fourni avec l'instrument aux fins de la connexion réseau.
- <sup>u</sup> Si vous utilisez BaseSpace Sequence Hub, utilisez une vitesse de connexion réseau minimale de 10 Mb/s.

#### Assistance réseau

Illumina ne propose ni installation ni assistance technique en ce qui concerne les connexions réseau.

Vérifiez que les activités de maintenance du réseau ne comportent pas de risques d'incompatibilité avec le système Illumina, parmi lesquels :

- Retrait des objets de stratégie de groupe (GPO) : les GPO peuvent nuire au système d'exploitation des ressources Illumina connectées. Des modifications du système d'exploitation peuvent perturber le logiciel propriétaire des systèmes Illumina. On a testé et vérifié les instruments Illumina pour s'assurer de leur bon fonctionnement. Après la connexion aux GPO du domaine, certains paramètres peuvent perturber le logiciel de l'instrument. Si l'instrument ne fonctionne pas correctement, consultez l'administrateur informatique de votre établissement à propos d'une possible interférence GPO.
- **EXECT Activation de Windows Defender** : Windows Defender peut affecter les ressources du système d'exploitation utilisées par le logiciel Illumina. Installez un logiciel antivirus afin de protéger l'ordinateur de commande de l'instrument. Consultez la section *[Logiciel antivirus](#page-8-1)*, page 9.
- **Modifications apportées aux privilèges des utilisateurs préconfigurés :** conservent les privilèges existants des utilisateurs préconfigurés. Rendent les utilisateurs préconfigurés indisponibles si nécessaire.
- Conflits potentiels entre les adresses IP : le système NextSeq est doté d'adresses IP internes, ce qui peut causer une défaillance du système en cas de conflit.
- Protocole de partage de fichiers Server Message Block (SMB) : SMB v1 est désactivé par défaut sur les systèmes Windows 10. Pour activer, communiquez avec l'assistance technique d'Illumina.

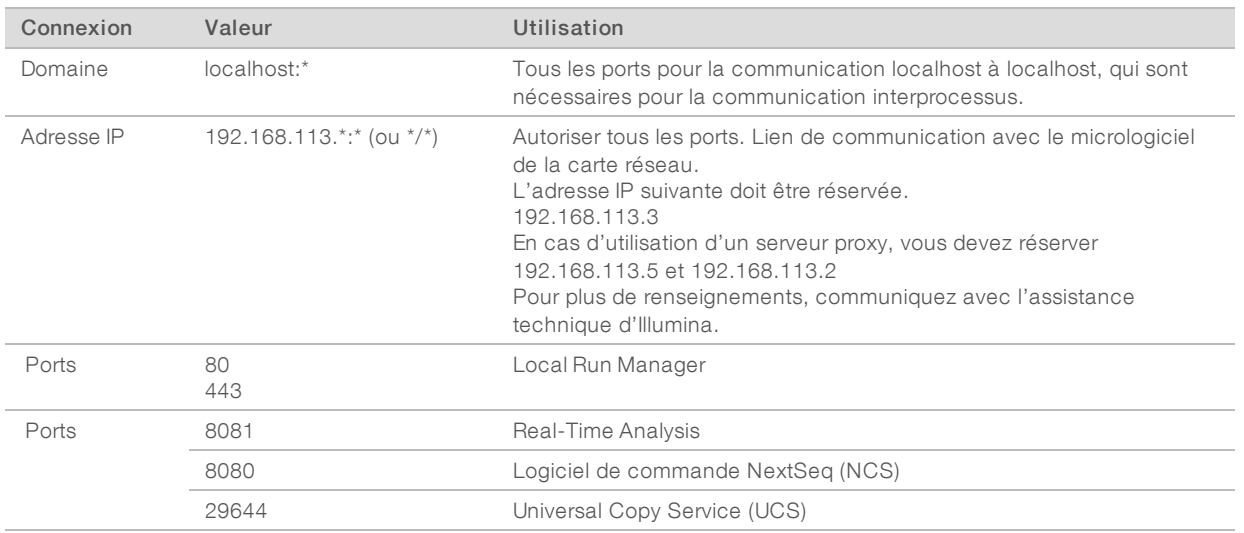

## Connexions internes

#### Connexions sortantes

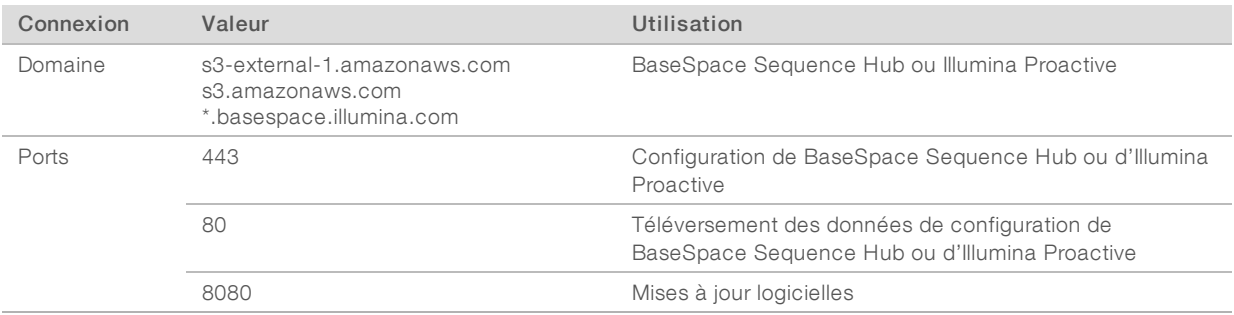

# Domaines de BaseSpace Sequence Hub

Les domaines suivants donnent accès à BaseSpace Sequence Hub et à Illumina Proactive, au moyen du Universal Copy Service. Certaines adresses d'entreprise comprennent un champ défini par l'utilisateur. Ce champ est indiqué par la mention {domaine}.

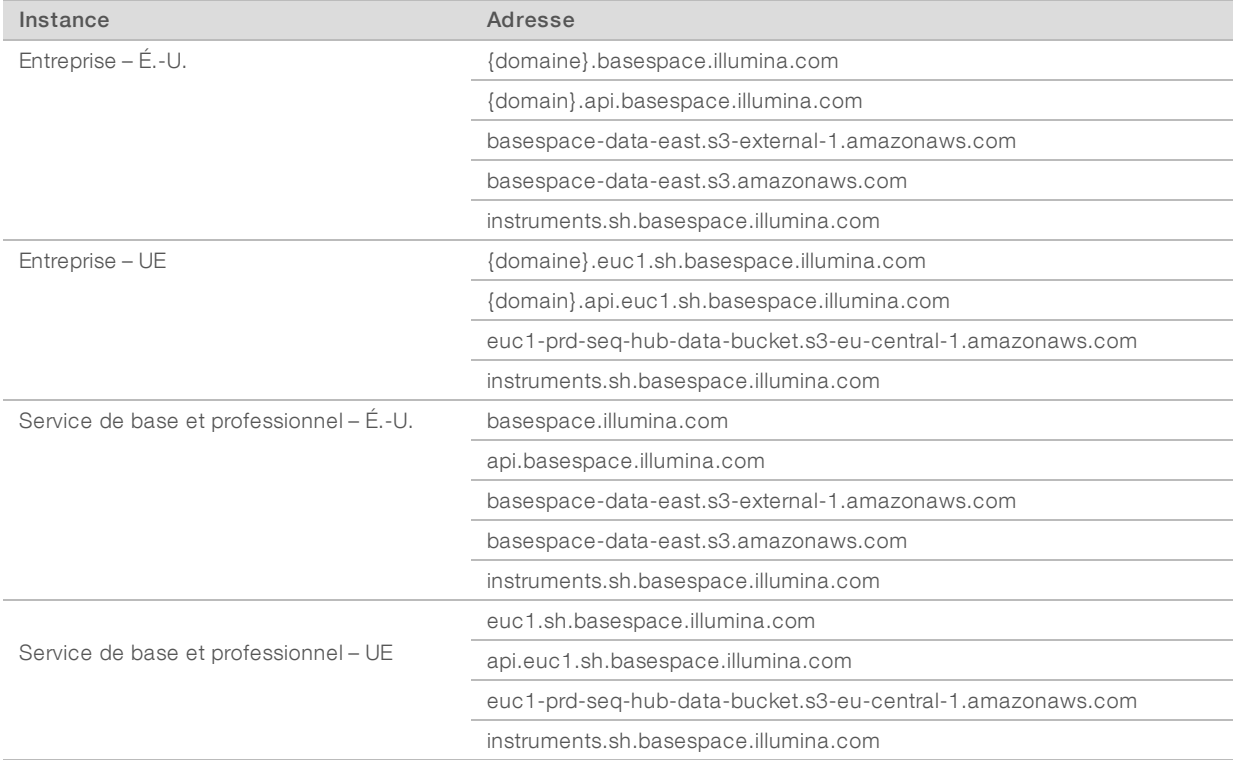

# <span id="page-11-0"></span>Configurations du système d'exploitation

Les instruments Illumina sont testés et vérifiés avant la livraison pour assurer qu'ils fonctionnent selon les spécifications. Après l'installation, les modifications des paramètres peuvent créer des risques relatifs à la performance et à la sécurité.

Les recommandations de configuration suivantes atténuent les risques relatifs à la performance et à la sécurité du système d'exploitation :

- Configurez un mot de passe qui comprend au moins 10 caractères, et consultez les politiques d'identification locales pour obtenir des précisions. *Prenez le mot de passe en note.*
	- Illumina ne conserve pas les identifiants de connexion des clients et les mots de passe inconnus ne peuvent pas être réinitialisés.
	- eux La perte du mot de passe nécessite qu'un représentant d'Illumina restaure les paramètres par défaut, ce qui supprime toutes les données du système et prolonge la durée du soutien nécessaire.
- igu Lorsque vous vous connectez à un domaine au moyen des objets de stratégie de groupe (GPO), certains paramètres peuvent avoir une incidence sur le système d'exploitation ou le logiciel de l'instrument. Si l'instrument ne fonctionne pas correctement, consultez l'administrateur informatique de votre établissement à propos d'une possible interférence GPO.
- Utilisez le pare-feu Windows ou le pare-feu réseau (matériel ou logiciel) et désactivez le protocole d'accès à distance (RDP). Pour obtenir plus de renseignements sur les pare-feu et le RDP, consultez le *Illumina Security Best Practices Guide (Pub. nº 970-2016-016)*.
- <sup>u</sup> Maintenez les privilèges administratifs des utilisateurs. Le logiciel de l'instrument Illumina est configuré avant la livraison pour accorder les autorisations nécessaires aux utilisateurs.
- <sup>u</sup> Le système est doté d'adresses IP internes statiques, ce qui peut entraîner son dysfonctionnement en cas de conflits.
- $\triangleright$  L'ordinateur de commande est conçu pour le fonctionnement des systèmes de séquençage Illumina. La navigation Web, la vérification des courriels, l'examen de documents et autres activités non relatives au séquençage créent des problèmes de qualité et de sécurité.

#### **Services**

NCS et le logiciel Local Run Manager utilisent les services suivants :

- **Analysis Service**
- Job Service
- **Iniversal Copy Service**

Par défaut, les services utilisent les mêmes identifiants que ceux utilisés pour se connecter à NextSeq. Pour modifier les identifiants dans Local Run Manager, consultez la section Spécifier les paramètres du compte de service dans le *Guide du logiciel Local Run Manager (document nº 1000000002702)*.

#### Mappage des lecteurs

Ne partagez pas les lecteurs ou les dossiers de l'instrument.

Mapper les lecteurs sur Samba/Système de fichiers Internet commun (CIFS)/Système de fichiers réseau (NFS) sur d'autres lecteurs.

Dans le logiciel de commande, entrez le chemin UNC complet pour les données de sortie de l'analyse.

#### Mises à jour Windows

L'instrument doit être au repos lorsque des mises à jour sont appliquées, car certaines mises à jour exigent un redémarrage complet. Les mises à jour générales et les mises à jour des fonctionnalités peuvent présenter des risques pour l'environnement de fonctionnement du système et ne sont pas prises en charge.

Si des mises à jour de sécurité ne sont pas possibles, les solutions suivantes peuvent être envisagées au lieu d'activer la fonction Mises à jour Windows :

- Pare-feu et isolement réseau plus robustes (réseau local virtuel ou VLAN).
- **In Isolement du serveur de stockage en réseau NAS, ce qui permet encore la synchronisation des données** avec le réseau.
- $\blacktriangleright$  Stockage local sur support USB.
- <sup>u</sup> Comportement et gestion de l'utilisateur empêchant l'utilisation inappropriée de l'ordinateur de commande et assurant l'autorisation des contrôles appropriés.

Pour obtenir plus de renseignements sur les solutions de rechange à l'égard de Windows Update, communiquez avec l'assistance technique d'Illumina.

# Logiciels tiers

Illumina ne prend en charge que les logiciels fournis à l'installation.

Les logiciels Chrome, Java, Box et les autres logiciels tiers ne sont pas testés et peuvent nuire à la performance et à la sécurité du système. Par exemple, RoboCopy interrompt la transmission en continu effectuée par la suite de logiciels de commande. L'interruption peut entraîner la corruption et la perte des données de séquençage.

#### Comportement de l'utilisateur

L'ordinateur de commande de l'instrument est conçu pour le fonctionnement des systèmes de séquençage Illumina. Ne l'utilisez pas comme un ordinateur universel. Pour des raisons de qualité et de sécurité, il est fortement recommandé de ne pas utiliser l'ordinateur de commande pour naviguer sur le Web, vérifier des courriels, examiner des documents ou effectuer d'autres activités non nécessaires. Ces activités risqueraient de dégrader les performances et de détruire des données.

## <span id="page-13-0"></span>Données de sortie et stockage

#### Exigences relatives au stockage pour BaseSpace Sequence Hub

Illumina recommande de téléverser les données dans BaseSpace Sequence Hub. Selon la taille de l'analyse, BaseSpace Sequence Hub nécessite le stockage suivant par analyse :

| Configuration de la Flow Cell                                                                         | Longueurs de<br>lecture | Résultat     | Entrée<br>obligatoire                                                                           |
|----------------------------------------------------------------------------------------------------|-------------------------|--------------|-------------------------------------------------------------------------------------------------|
| Flow Cell à débit élevé, jusqu'à 400 M de lectures uniques et<br>jusqu'à 800 M de lectures appariées. | $2 \times 150$ pb       | 100 à 120 Gb | $100 \text{ ng}$ à $1 \text{ µ}$<br>avec les trousses<br>de préparation de<br>librairies TruSeg |
|                                                                                                    | $2 \times 75$ pb        | 50 à 60 Gb   |                                                                                                 |
|                                                                                                    | $1 \times 75$ pb        | 25 à 30 Gb   |                                                                                                 |
| Flow Cell à débit moyen, jusqu'à 130 M de lectures simples et<br>jusqu'à 260 M de lectures appariées. | $2 \times 150$ pb       | 32 à 39 Gb   |                                                                                                 |
|                                                                                                    | $2 \times 75$ pb        | 16 à 19 Gb   |                                                                                                 |

Tableau 1 Paramètres des performances du système NextSeq 500/550

#### <span id="page-13-1"></span>Consommables et équipement fournis par l'utilisateur

L'équipement et les consommables suivants sont utilisés sur le système NextSeq. Pour obtenir plus des renseignements, consultez le *Guide du système NextSeq 500 (document nº 15046563) ou le Guide du système NextSeq 550 (document nº 15069765)*.

#### Consommables fournis par l'utilisateur pour les analyses de séquençage

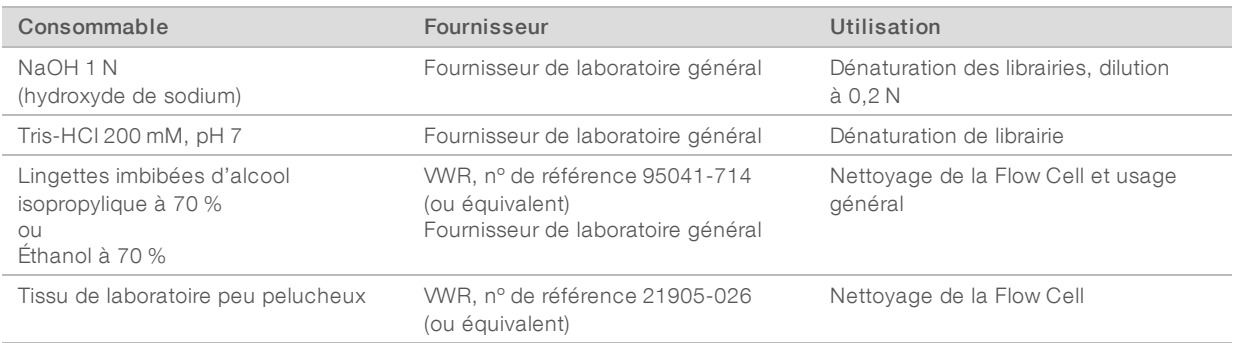

#### Consommables fournis par l'utilisateur pour la maintenance de l'instrument

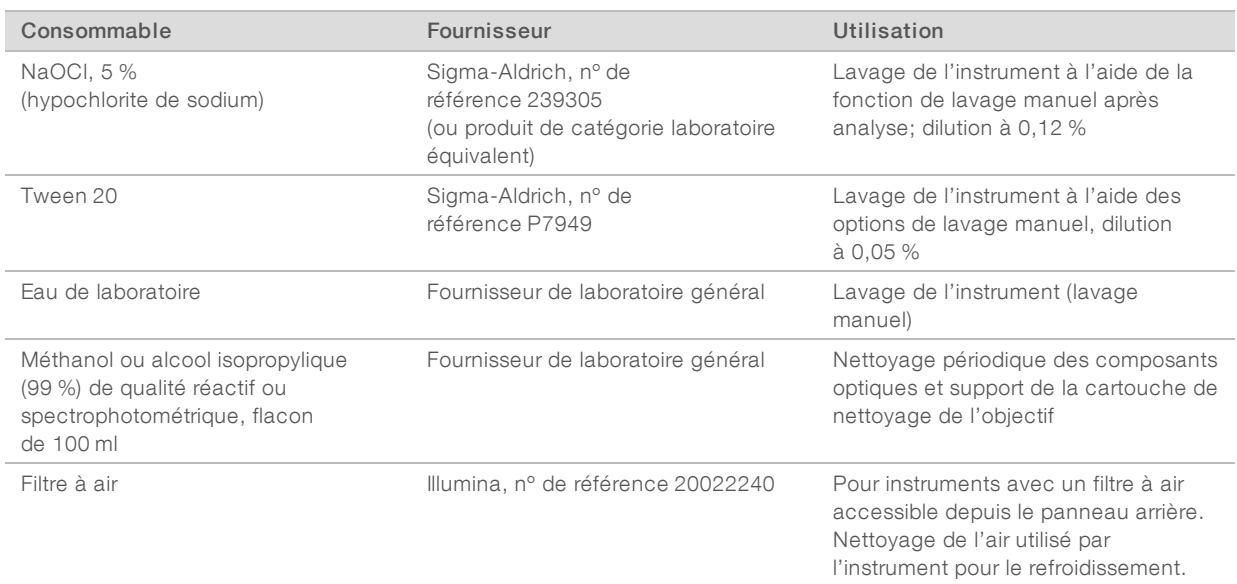

#### Recommandations à propos de l'eau de laboratoire

Utilisez toujours de l'eau de laboratoire ou de l'eau désionisée pour réaliser des procédures sur l'instrument. N'utilisez jamais d'eau courante. Utilisez exclusivement les eaux qui suivent ou des eaux de qualité équivalente :

- $\blacktriangleright$  Eau désionisée
- $\blacktriangleright$  PW1 d'Illumina
- **Eau 18 mégohms (MΩ)**
- $\blacktriangleright$  Eau Milli-Q
- $\blacktriangleright$  Eau Super-Q
- Eau de qualité biologie moléculaire

# Équipement fourni par l'utilisateur

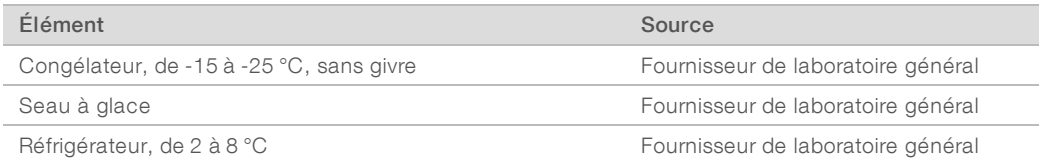

# <span id="page-15-0"></span>Historique des révisions

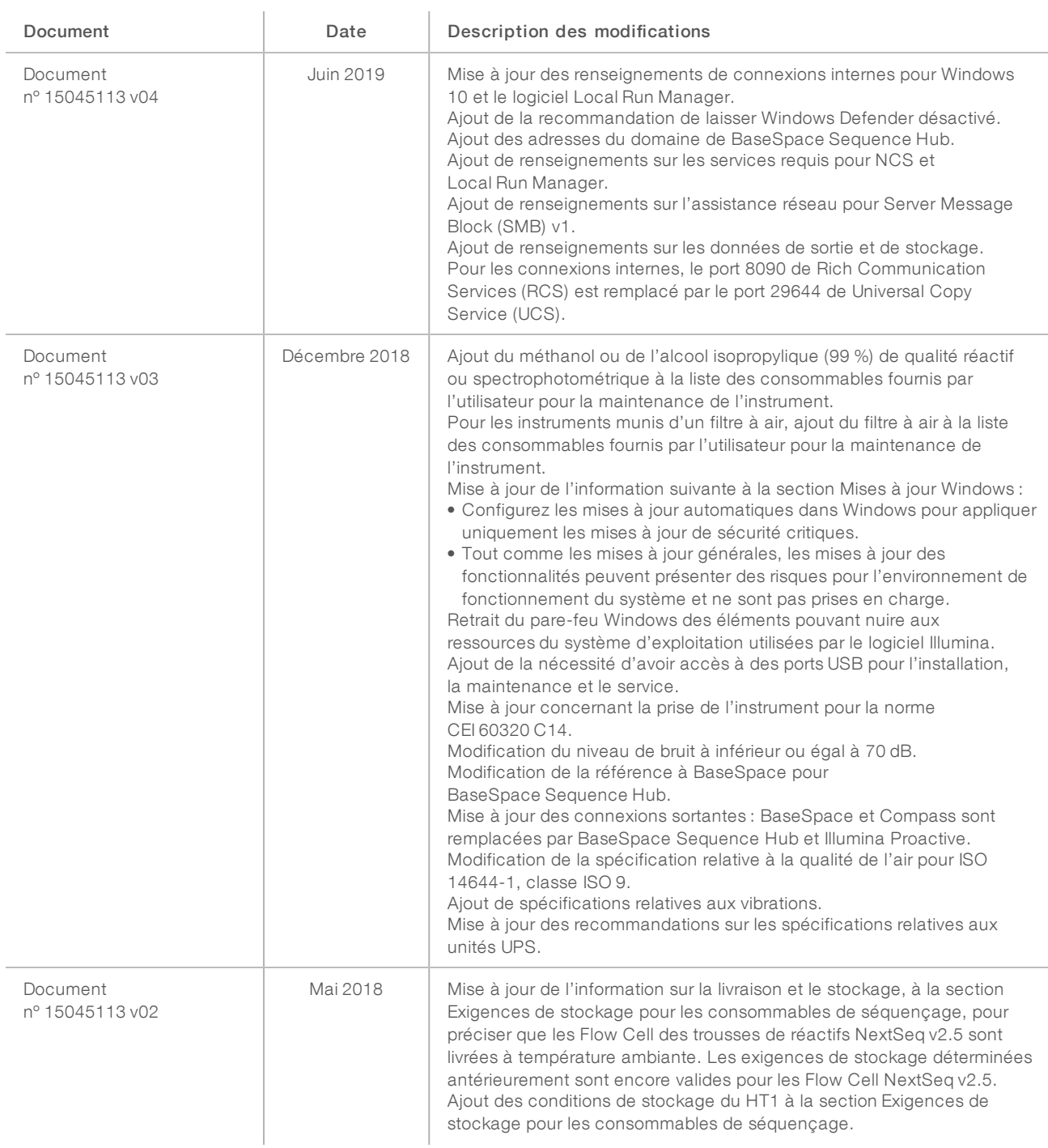

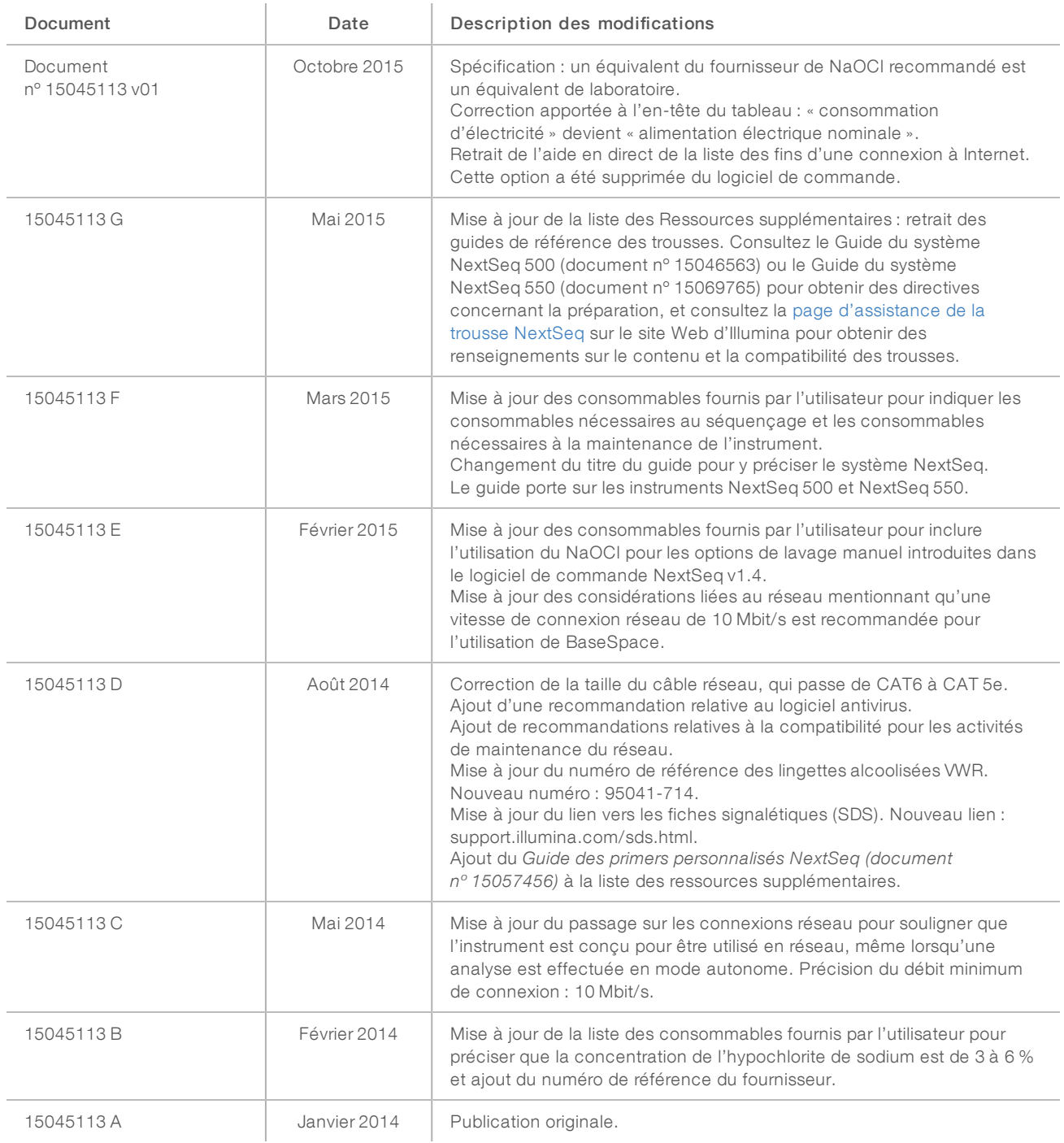

# <span id="page-17-0"></span>Assistance technique

Pour obtenir une assistance technique, communiquez avec l'assistance technique d'Illumina.

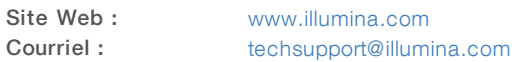

#### Numéros de téléphone de l'assistance clientèle d'Illumina

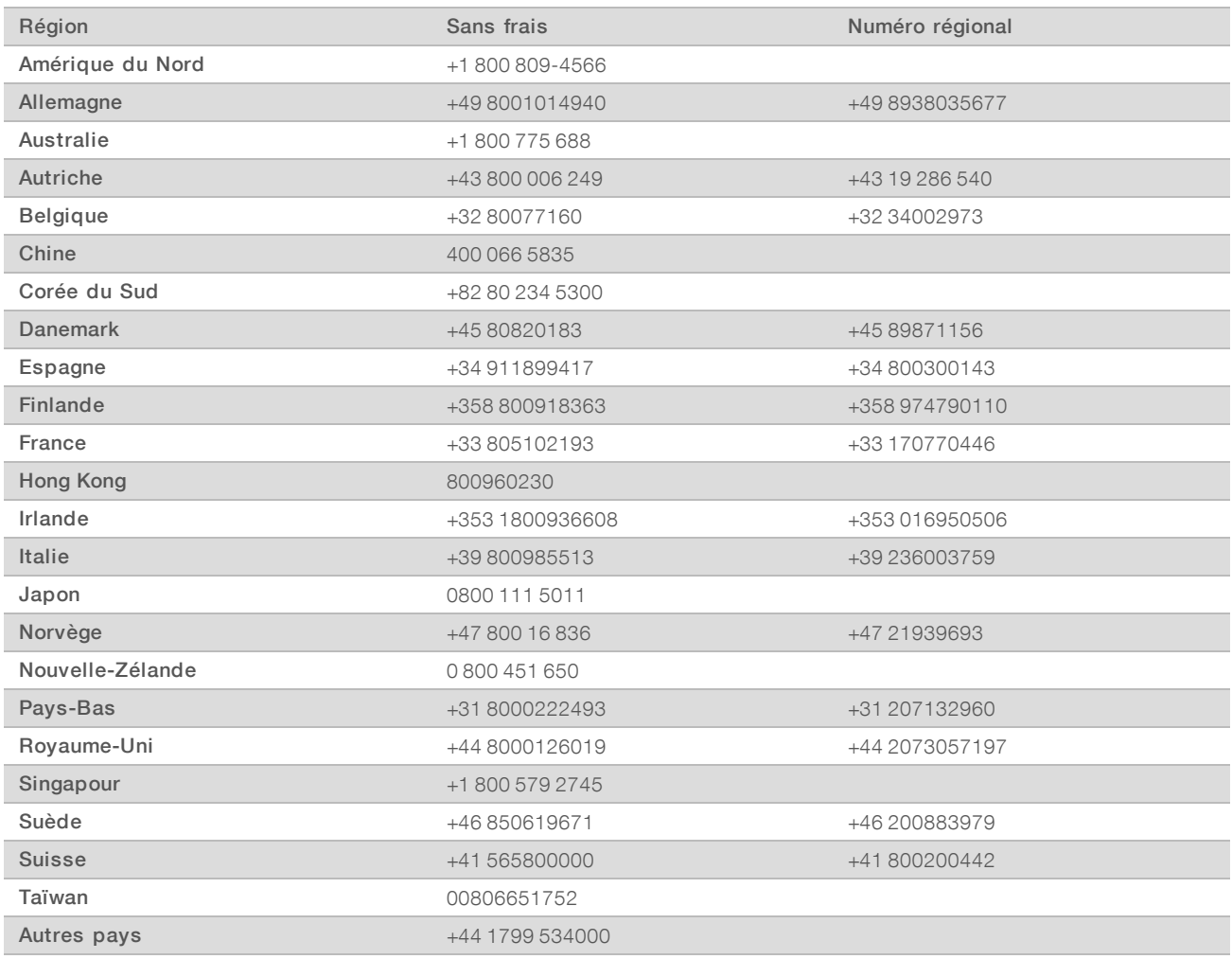

Fiches signalétiques (SDS) : disponibles sur le site Web d'Illumina à l'adresse [support.illumina.com/sds.html](http://support.illumina.com/sds.html).

Documentation produit : disponible en téléchargement au format PDF sur le site Web d'Illumina. Rendez-vous sur [support.illumina.com,](http://www.illumina.com/support.ilmn) sélectionnez un produit, puis cliquez sur Documentation & Literature (Documentation).

Guide de préparation du site du système NextSeq

# **MA**

Illumina 5200 Illumina Way San Diego, CA 92122 États-Unis +(1) 800 809-ILMN (4566) +(1) 858 202-4566 (en dehors de l'Amérique du Nord) techsupport@illumina.com www.illumina.com

Destiné à la recherche uniquement. Ne pas utiliser à des fins de diagnostic.

© 2019 Illumina, Inc. Tous droits réservés.

# *illumina*